# SONY

# Kuulake muusikat Xperiast või iPhone'ist juhtmeta võrgu kaudu

# Kiirjuhend

Selles kiirjuhendis kirjeldatakse muusika esitamise seadistamist Xperiast (või Xperia Tabletist), iPhone'ist (või iPadist või iPodist) juhtmeta võrgu funktsiooni DLNA või AirPlay kaudu.

Juhtmeta võrgu kasutamiseks on vaja juhtmeta LAN-i ruuterit (sh ka pääsupunkti).

Kodune helisüsteem

 4-464-271-**11**(1) (EE) © 2013 Sony Corporation

Järgmistel juhtudel lugege süsteemi kasutusjuhendit.

- Muusika esitamine teise nutitelefoni või arvuti kaudu
- Teie Xperiasse pole installitud rakendust WALKMAN\*
- Muusika esitamine BLUETOOTHi kaudu

# Kas teie juhtmeta LAN-i ruuteril on nuppWPS?

\* Kui teie Xperiasse pole installitud rakendust WALKMAN, kasutage seda funktsiooni. Selle funktsiooniga saate kuulata muusikat mõnest WALKMANi mudelist, kuid neid võib olla vaja teisiti juhtida. Lisateavet leiate WALKMANi kasutusjuhendist.

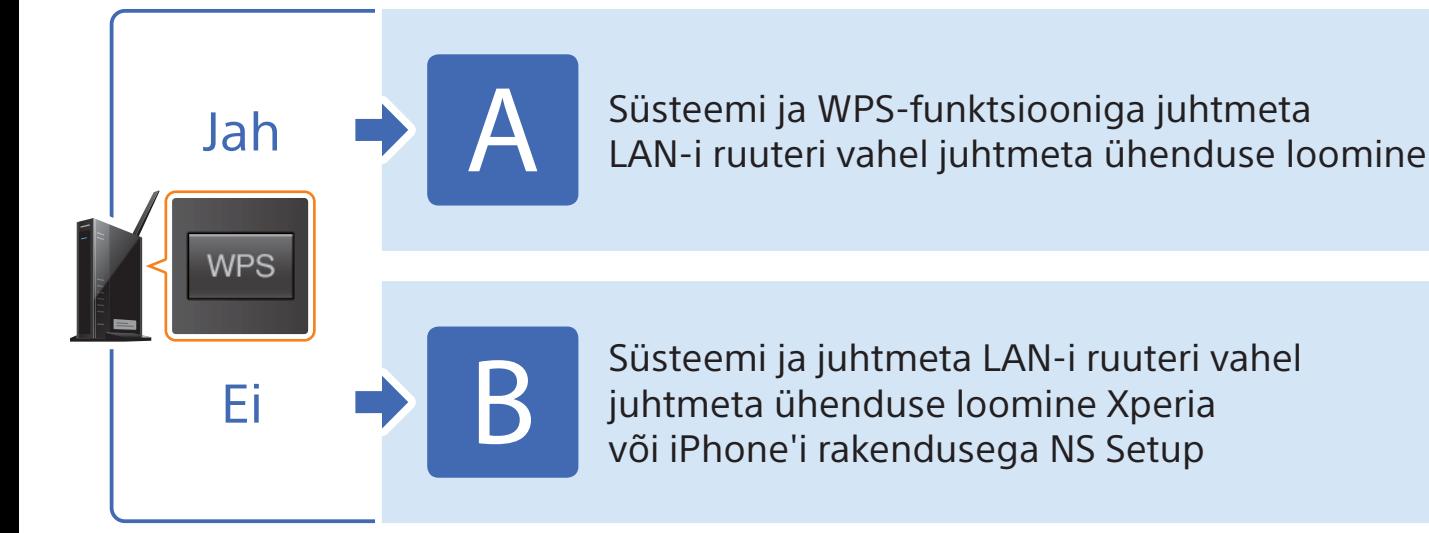

Puudutage valikut [Wi-Fi].

## Süsteemi ja WPS-funktsiooniga juhtmeta LAN-i ruuteri vahel 6 Hoidke juhtmeta LAN-võrgu ruuteri või pääsupunkti WPS-i nuppu mõne sekundi vältel all. Mõne ruuteri kasutamisel peate WPS-i nuppu toimingu vältel pidevalt all hoidma. 7 Mõnekümne sekundi järel kuvatakse süsteemi ekraanil pärast tähise WPS kuvamist vilkuv tähis CONNECT. Seejärel süttib ühenduse loomise järel tähis . Kui tähist ligikaudu 5 minuti vältel ei kuvata, ei lõpetatud seadistamist võib-olla edukalt. Sellisel juhul alustage jälle toiminguga **4**. Kui seadistamine ka pärast seda ei õnnestu, kasutage selle lehe tagaküljel toodud B ühendusviisi. Kui nutitelefoni ja juhtmeta LAN-i vaheline ühendus on loodud, tehke järgmist. Xperia kasutajad  $\Rightarrow$  Xperiasse salvestatud muusika esitamine  $i$ Phone'i kasutajad  $\rightarrow$  iPhone'i salvestatud muusika esitamine 8 Veenduge, et juhtmeta LAN-i ruuter on sisse lülitatud. Hoidke SSID ja turbevõti käepärast. Lugege juhtmeta LAN-i ruuteriga kaasas olevat kasutusjuhendit. SSID Turbevõti SSID: **HEREITHERE** Turbevõti: **IIIIIIIIII**  $9$  Looge nutitelefoni ja juhtmeta LAN-i ruuteri vahel juhtmeta ühendus. Xperia kasutajad  $\rightarrow$  Xperia ühendamine juhtmeta LAN-iga iPhone'i kasutajad **ina berkuta ini periode ini periode ini periode ini periode ini periode ini periode ini per**  Xperiasse salvestatud muusika esitamine **(1)** Käivitage 2 Puudutage ikooni • ja valige (rakendus[WALKMAN]). [SONY:CMT-SBT300W(B)XXXXXX]. Muusika esitamise vältel kuvatakse süsteemi ekraanil tähis NETWORK (Võrk). iPhone'i salvestatud muusika esitamine  $\bigoplus$  Käivitage  $\bigcup$  (rakendus  $\bigotimes$  Puudutage ikooni  $\bigotimes$  ja valige [SONY:CMT-SBT300W(B)XXXXXX]. [Music] (Muusika)). Muusika esitamise vältel kuvatakse  $\odot$  6 süsteemi ekraanil tähis AirPlay.

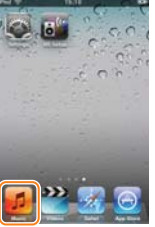

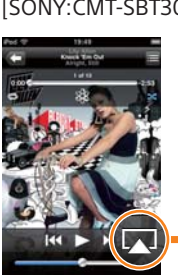

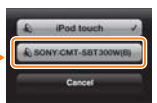

kasutusjuhendist.

 Puudutage valikut [Settings] (Sätted).

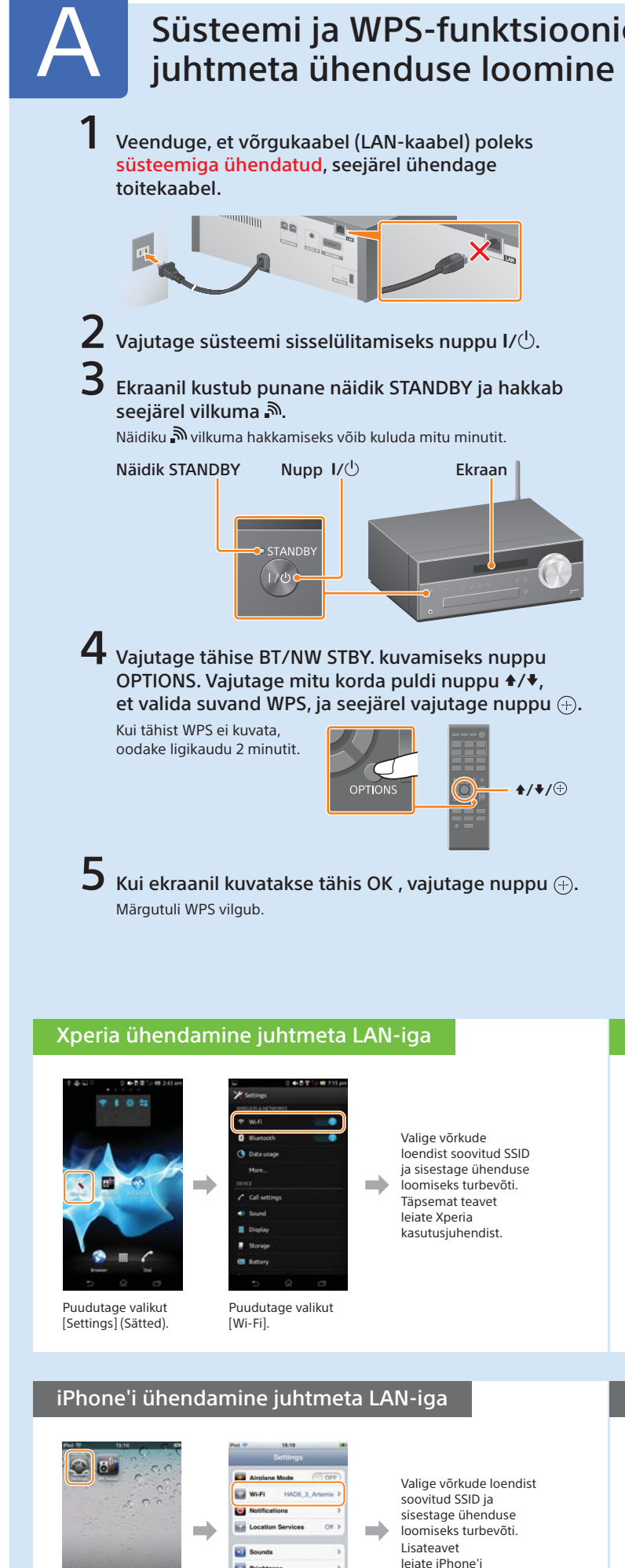

juhtmeta ühenduse loomine

# CMT-SBT300W/SBT300WB

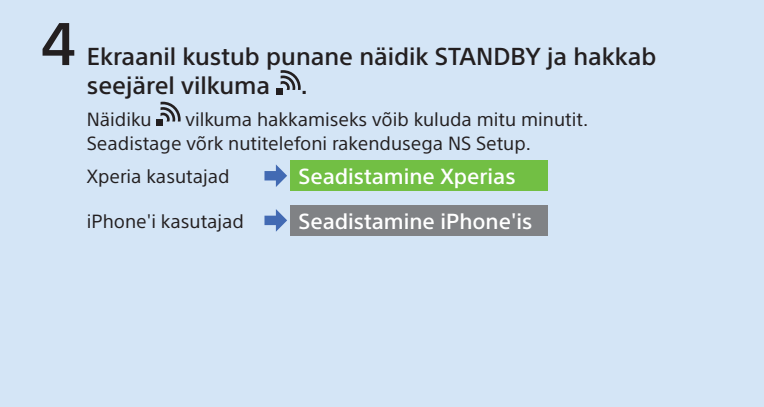

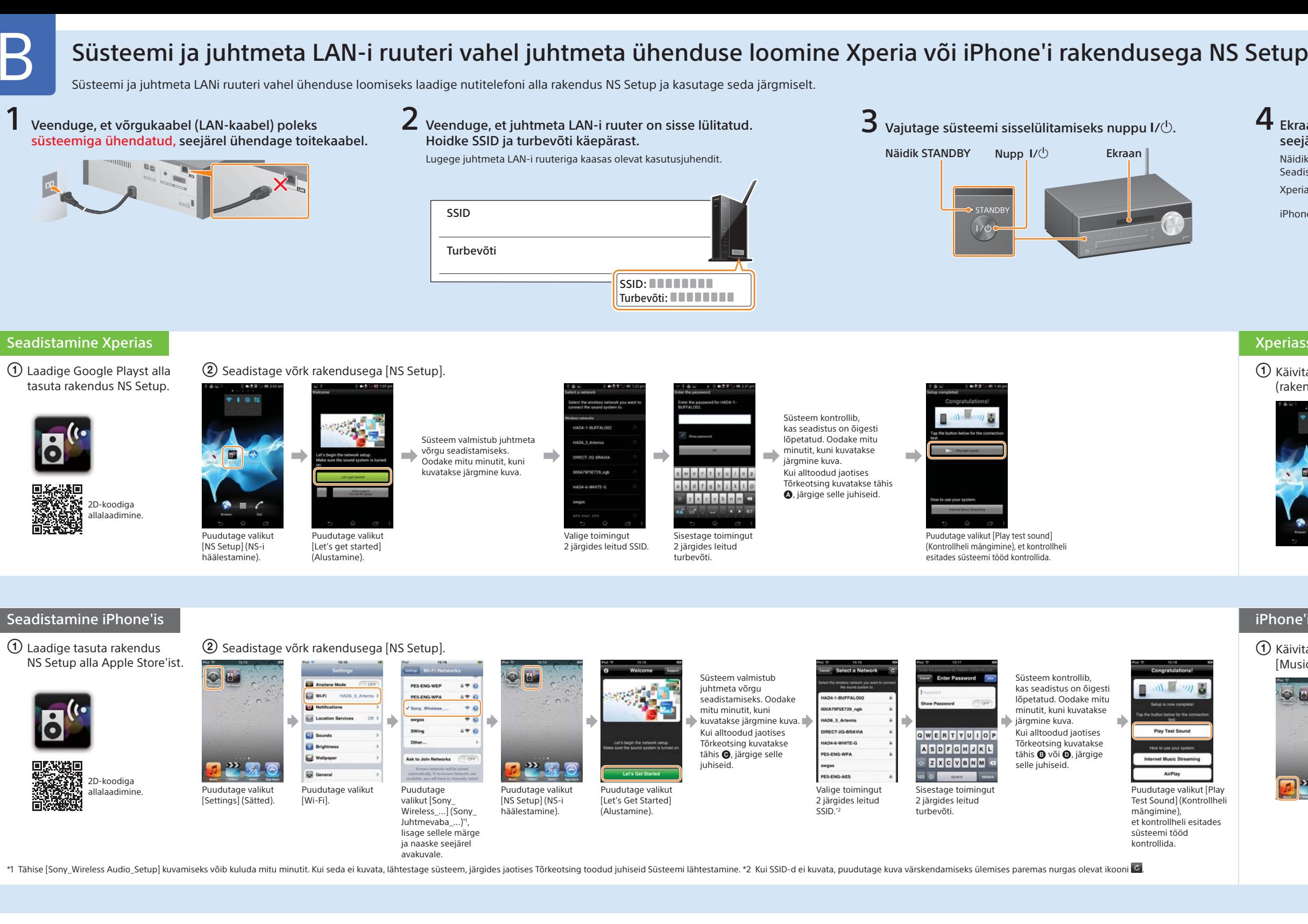

**1** Käivitage (rakendus [WALKMAN]).

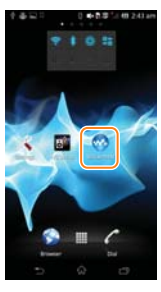

#### $\Omega$  Puudutage ikooni  $\blacksquare$  ja valige [SONY:CMT-SBT300W(B)XXXXXX].

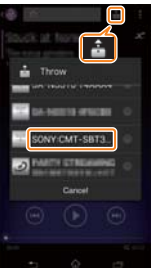

- 
- süsteem sisse.
- 2 Hoidke süsteemi nuppe  $\blacksquare$  (stop) (peata) ja  $\mathsf{I}/\mathsf{U}$  all seni, kuni kuvatakse tähis ALL RESET.

tähis <sup>O</sup>, seadistage võrk jaotist Seadistamine iPhone'is järgides uuesti.

### Xperiasse salvestatud muusika esitamine

Muusika esitamise vältel kuvatakse süsteemi ekraanil tähis NETWORK (Võrk).

#### iPhone'i salvestatud muusika esitamine

 Käivitage (rakendus [Music] (Muusika)).

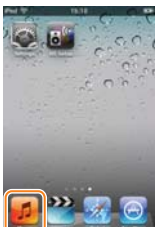

2) Puudutage ikooni  $\Box$  ja valige [SONY:CMT-SBT300W(B)XXXXXX].

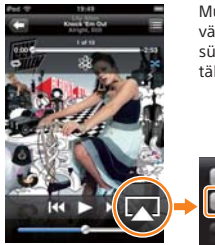

Muusika esitamise vältel kuvatakse süsteemi ekraanil tähis AirPlay.

#### Süsteemi lähtestamine

Lähtestage süsteem järgmiselt.

Lähtestage süsteem ka siis, kui iPhone'i seadistamisel ei kuvata tähist Sony\_Wireless\_Audio\_Setup.

1 Ühendage toitejuhe seinakontaktist lahti ja veenduge, et näidik STANDBY ei sütti. Seejärel ühendage toitejuhe uuesti ja lülitage

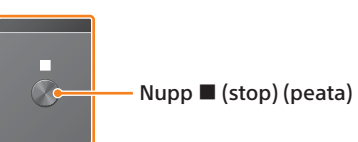

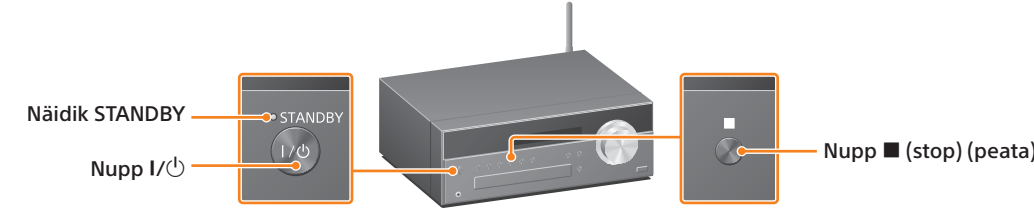

# Tõrkeotsing

Seadistamise vältel võidakse kuvada järgmised aknad. Sellisel juhul järgige neis toodud juhiseid.

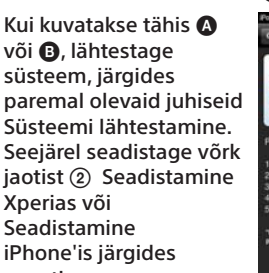

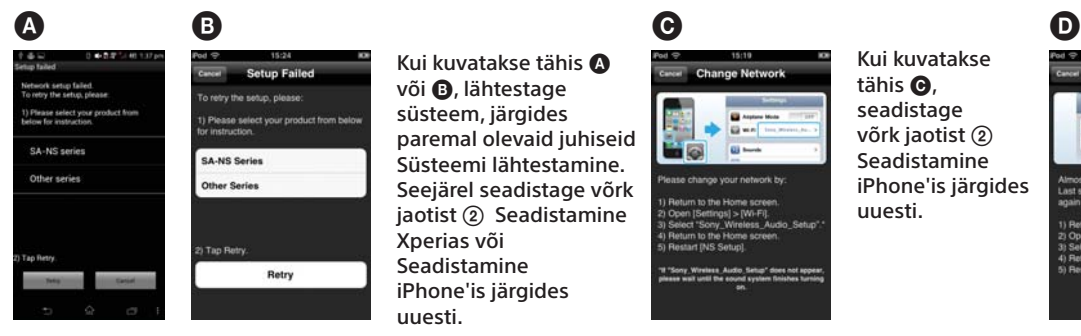

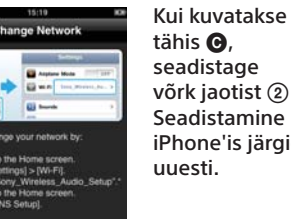

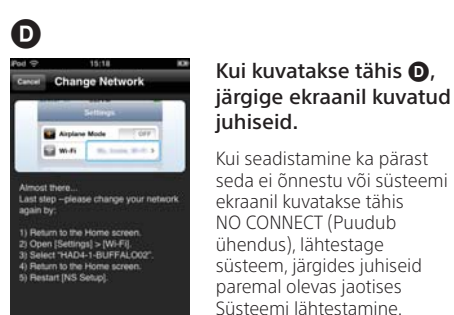